## **PARTNER-PORTAL** Wie Sie das Partner-Portal optimal nutzen

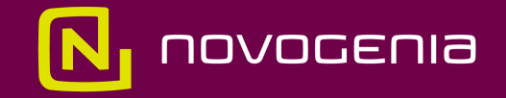

### Ihr **PARTNER-PORTAL**

Das Partner-Portal steht Ihnen als Partner zur Verfügung, um Ihre Vertriebstätigkeiten bestmöglich zu unterstützen. Hierdurch erhalten Sie einen umfassenden Überblick über Ihre Kunden, den Status von Bestellungen und die Produkte, die bestellt wurden.

Steigen Sie in das Partner-Portal unter folgendem Link ein:

<https://login.lab-portal.com/partner>

# Die **Zwei-Faktor-Authentifizierung**

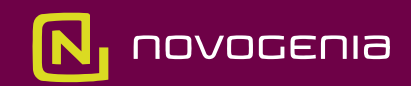

### Ihr **sicherer** Zugang zum **PARTNER-PORTAL**

Datenschutz ist in unserem Genlabor von größter Bedeutung, da genetische Daten äußerst sensibel sind. Deshalb schützen wir die Analysenergebnisse Ihrer Kunden effektiv mit einer Zwei-Faktor-Authentifizierung vor unberechtigtem Zugriff.

### Zwei-Faktor-Authentifizierung

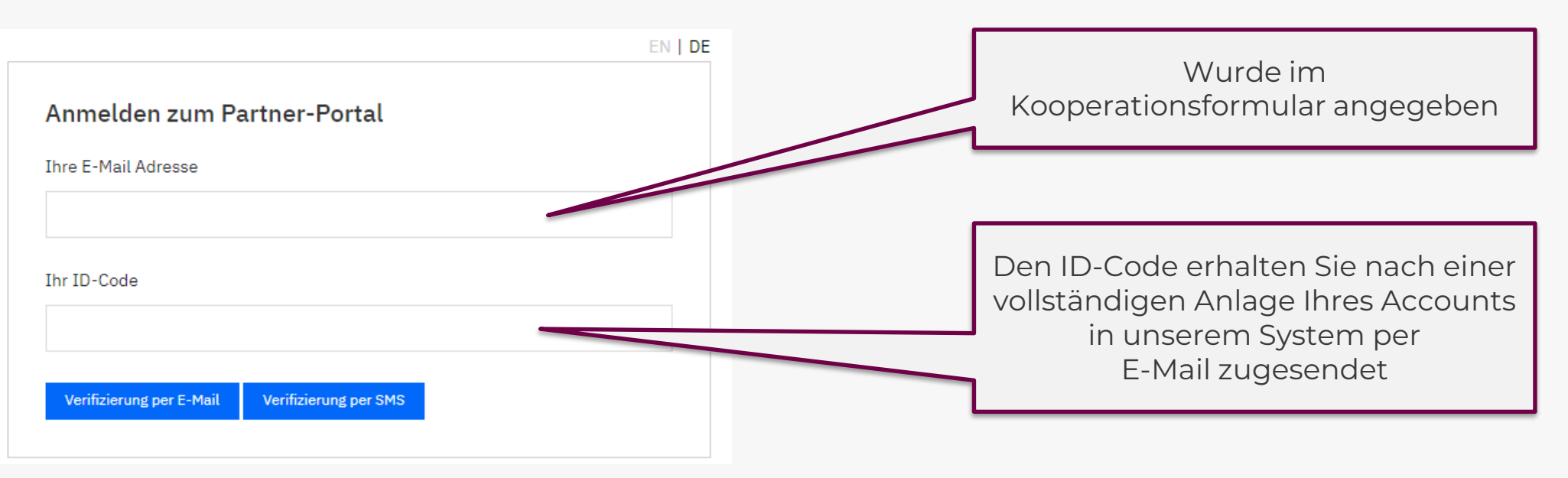

Nachdem Sie Ihre E-Mail-Adresse und Ihren ID-Code eingegeben haben, können Sie wählen, ob Sie den Bestätigungscode per E-Mail oder per SMS erhalten möchten. Schließen Sie während dieses Vorgangs keinesfalls das Fenster. Sobald Sie den erhaltenen Bestätigungscode eingegeben und somit Ihre Identität bestätigt haben, erhalten Sie Zugriff auf Ihr Partner-Portal.

# Die **Funktionen** Ihres **Partner-Portals**

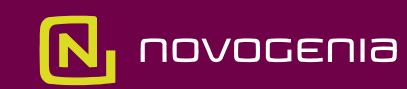

#### **STARTSEITE**

Wenn Sie in Ihr Partner-Portal einsteigen, erhalten Sie generell folgende

Übersicht.

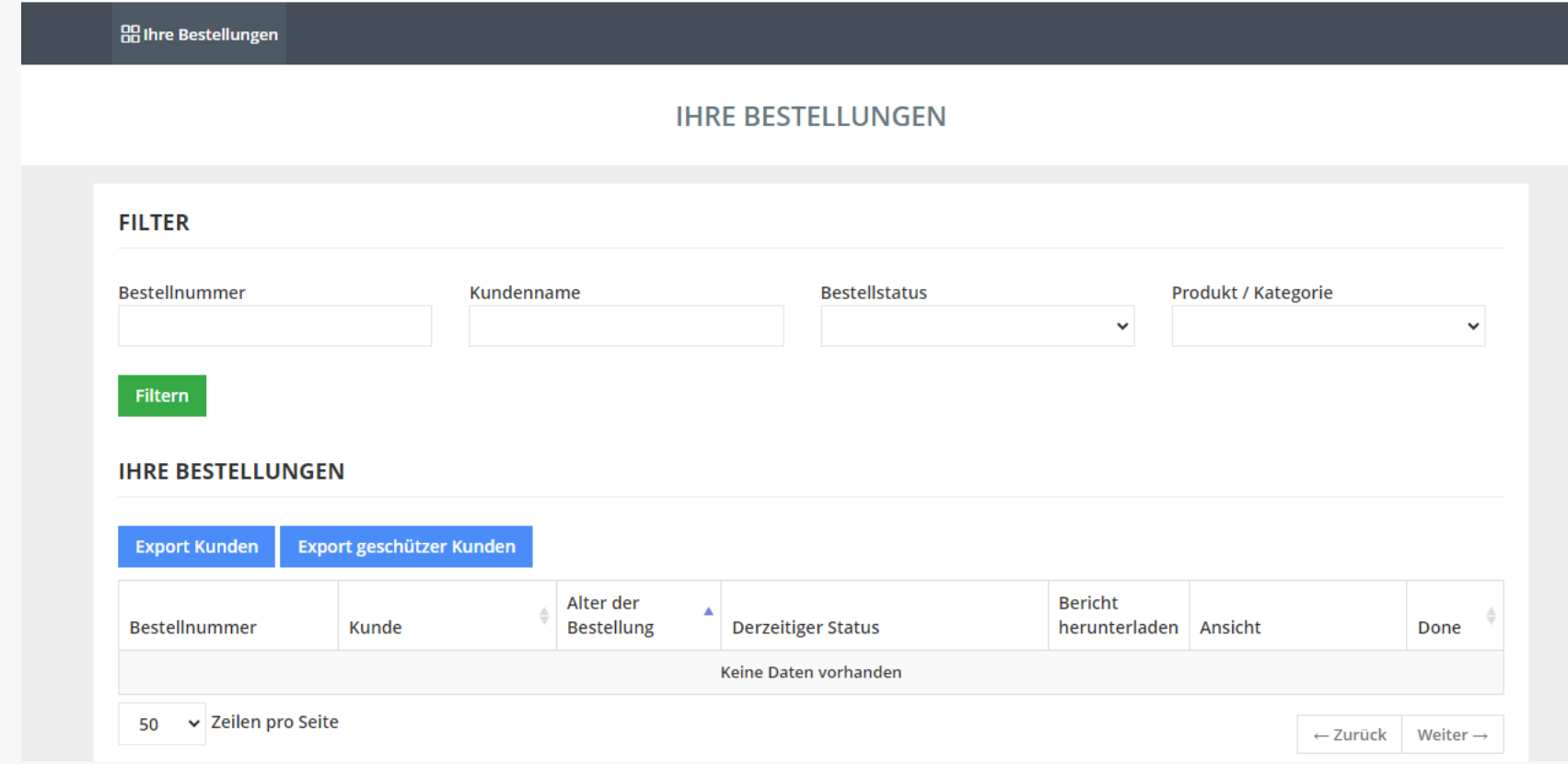

## **BESTELLÜBERSICHT**

An dieser Stelle haben Sie die Möglichkeit, Ihre Suche anhand von Bestellnummer, Kundenname, Bestellstatus und Produkt / Kategorie für alle Bestellungen zu filtern.

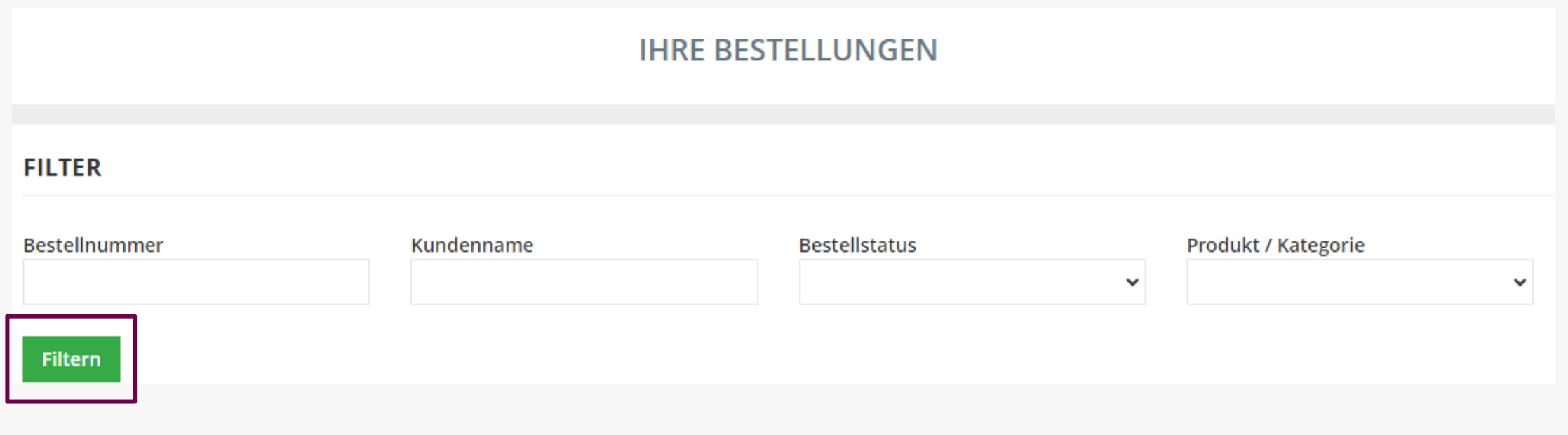

## **BESTELLÜBERSICHT**

In diesem Dashboard finden Sie alle Infos zu den Bestellungen Ihrer Kunden.

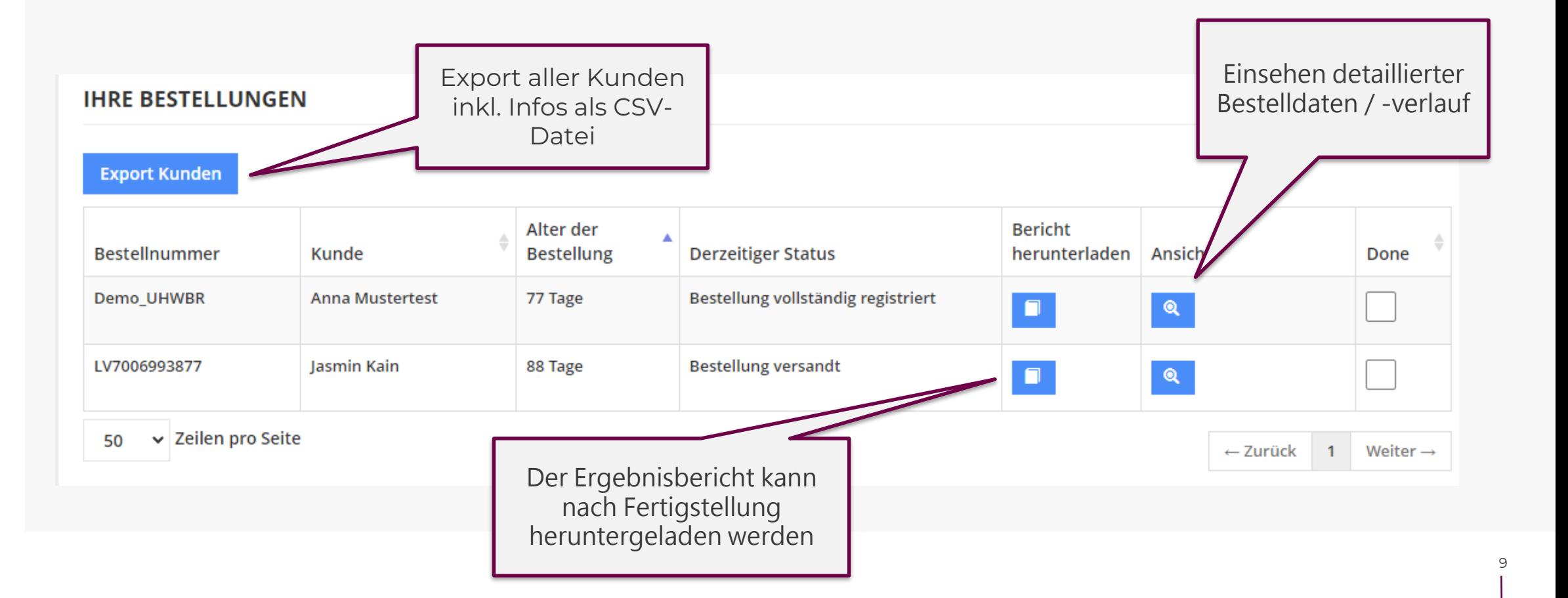

## **FRAGEN? Kontaktieren Sie uns unter: KeyAccount@novogenia.com**

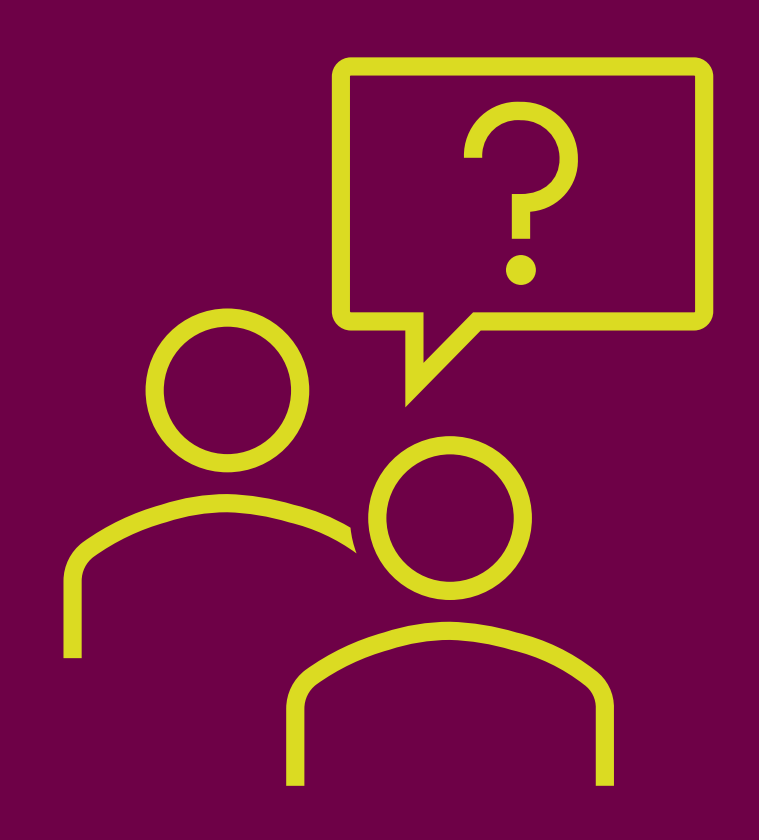

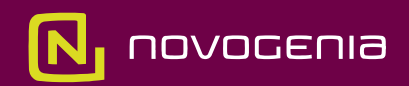